# **AWS testing results**

Target: XXXXX

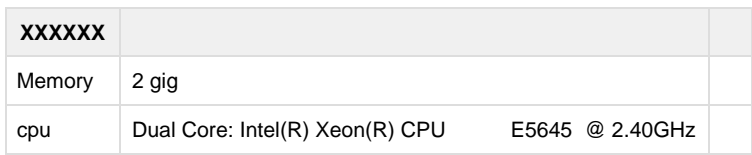

- [Testing Procedure](#page-0-0)
	- [Prepare Target Machine](#page-0-1)
		- [Prepare modified mosquitto configuration](#page-0-2)
		- [Install Anecdotal monitoring tools](#page-0-3)
		- [Install and run MQTT monitoring \(malaria\)](#page-1-0)
		- [Install and run system monitoring/graphing support \(vmstatplot\)](#page-1-1)
	- [Prepare Attack](#page-1-2)
		- [Prepare AWS credentials](#page-1-3)
		- [Start some bees](#page-2-0)
		- [Install attack software \(malaria\)](#page-2-1)
		- [Share keys](#page-2-2)
		- [Run tests](#page-3-0)
- [Post Testing Cleanup](#page-3-1)
	- [Turn off all attack bees](#page-3-2)
	- [Turn off and remove graphing/syslogging collections](#page-3-3)
	- [Turn off and remove MQTT monitoring](#page-3-4)
	- [Restore mosquitto config](#page-3-5)
- [Tips/Tricks/Lessons](#page-3-6)

## <span id="page-0-0"></span>**Testing Procedure**

This is somewhat complicated, and a lot of steps, but it all fits together

## <span id="page-0-1"></span>**Prepare Target Machine**

## <span id="page-0-2"></span>**Prepare modified mosquitto configuration**

The target needs to have mosquitto installed and configured as per as desired system configuration. The easiest/most correct way of doing this is to deploy [APP - Keypit](https://remake.atlassian.net/wiki/display/PD/APP+-+Keypit) via it's regular fab file. That installs the correct version, installs ACLs and the correct security configuration. However, we will make one modification as we want to install a different keyfile (The big list of all TLS-PSK keypairs that our testing machines will use)

Locally, in your <https://github.com/remakeelectric/mqtt-malaria> tree, run

./malaria keygen -n 20000 > malaria.pskfile scp malaria.pskfile target.machine:/etc/mosquitto # Edit /etc/mosquitto/mosquitto.conf to

Edit /etc/mosquitto/mosquitto.conf as follows to use our testing keyfile

#### **/etc/mosquitto/mosquitto.conf**

```
#psk_file /etc/mosquitto/keypit.pskfile
psk_file /etc/mosquitto/malaria.pskfile
```
## **Install Anecdotal monitoring tools**

For anecdotal monitoring, I used htop, but you could also just use top, or dstat or whatever you prefer to look at.

```
apt-get install htop
htop
```
### <span id="page-1-0"></span>**Install and run MQTT monitoring (malaria)**

The [malaria](https://github.com/remakeelectric/mqtt-malaria) project contains a fabfile that helps deploy malaria to any target you like. This installs malaria into a virtualenv in /tmp

```
# In your malaria virtual env
fab -H target.machine cleanup deploy
```
Now, start the less intrusive watching process (As opposed to malaria's time tracking and duplicate checking modes)

```
karlp@yourmachine$ ssh target.machine
karlp@target.machine$ cd /tmp
karlp@target.machine$ mkdir /tmp/mqttfs
karlp@target-machine$ . $(cat malaria-tmp-homedir)/venv/bin/activate
(venv)karlp@target.machine:/tmp/malaria-tmp-XXXX$ malaria watch -t "#" -d /tmp/mqttfs
```
You'll have to leave this running in one SSH console, it doesn't have support for starting and running as a service (yet)

### <span id="page-1-1"></span>**Install and run system monitoring/graphing support (vmstatplot)**

The vmstatplot project contains a fabfile for deploying as a service, but you may need to modify the fabfile to tweak the paths.

```
fab -H target.machine start
```
You probably want to ssh to the machine afterwards and check that it's running:

```
status vmstatplot
# Potentially: edit /etc/init/vmstatplot.conf
# Potentially: sudo start vmstatplot
tail -f /tmp/vmstatplot/output.log
```
Wait 2-3 minutes, and then check that you have a viable baseline. (This collects the last 500 lines of the log file)

```
fab -H target.machine collect:500
```
## <span id="page-1-2"></span>**Prepare Attack**

<span id="page-1-3"></span>You can use "malaria publish" directly from your own machine, you can use vagrant VMs, or you can use AWS t1 micro instances as attack nodes. Here we will use AWS t1.micros

#### **Prepare AWS credentials**

#### Make a  $\approx$ / boto file like so

#### **~/.boto**

```
[Credentials]
aws_access_key_id = GET_THESE_FROM_
aws_secret_access_key = _YOUR_AWS_CONSOLE_WEBPAGE
```
If you don't know the secret part, you'll need to make a new credential, but that's something for you to work out!

#### <span id="page-2-0"></span>**Start some bees**

#### **In your mqtt-malaria virtualenv**

```
$ fab beeup:2 # just start two bees, until you know what you are doing!
('Reservation is ', Reservation:r-47cc790b)
Waiting for Amazon to breed bees
.
Bee i-8ae89ac6 ready for action!
Bee i-8be89ac7 ready for action!
Adding ubuntu@ec2-54-229-239-145.eu-west-1.compute.amazonaws.com to our list of
workers
Adding ubuntu@ec2-54-229-239-147.eu-west-1.compute.amazonaws.com to our list of
workers
Done.
```
#### <span id="page-2-1"></span>**Install attack software (malaria)**

You need to do a couple of steps here, that are broken apart as not all machines need them in all orders (F) (It's a bit different with brand new AWS machines vs restored vagrant machines and so on)

```
# load machine definitions from malaria state, and run apt-get update
fab -i /path/to/AWS/ssh/private-key.file.pem mstate aptup
#.....
fab -i /path/to/AWS/ssh/private-key.file.pem mstate deploy:True
# The "True" argument installs mosquitto as well, for a general testing case, you may
have 
# preinstalled/configured whatever mosquitto you wanted to test with, but we want
latest in this case
# .....
```
The deploy stage will take a while the first time, as it needs to install a bunch of python dev libraries, and it's not fully parallel yet.

#### <span id="page-2-2"></span>**Share keys**

If you're planning on running any SSL tests, you probably need to share out some keys. Remember the keyfile we generated earlier? Now we're going to chunk that out to all the attack nodes. This will split the keyfile evenly among all nodes in the swam.

fab -i ~/.ssh/karl-malaria-bees-2013-oct-15.pem mstate share\_key:malaria.pskfile

#### <span id="page-3-0"></span>**Run tests**

This is more open ended, you need to plan your warheads in conjunction with how many attack nodes you have so you get the message rates and volumes that you expect

#### **Run attack (from mqtt-malaria virtualenv)**

```
fab -i ~/.ssh/karl-malaria-bees-2013-oct-15.pem mstate
attack:mqtt.example.com,warhead=warheads/20x5mps--1000x500bytes.wh
```
**in vmstatplot virtualenv**

fab -H target.machine collect:500

## <span id="page-3-1"></span>**Post Testing Cleanup**

### <span id="page-3-2"></span>**Turn off all attack bees**

**In your mqtt-malaria project virtualenv**

fab down

You may want to double check in your AWS console that they are all terminated  $\bigcup$ 

## <span id="page-3-3"></span>**Turn off and remove graphing/syslogging collections**

fab -H target.machine stop

## <span id="page-3-4"></span>**Turn off and remove MQTT monitoring**

```
# CTRL-C the mqttfs watching process you ran earlier
rm -rf /tmp/malaria-tmp-*
```
### <span id="page-3-5"></span>**Restore mosquitto config**

- Restore the psk\_file configuration you edited earlier
- <span id="page-3-6"></span>• Remove the malaria.pskfile itself

## **Tips/Tricks/Lessons**

A t1.micro instance running malaria publish -P 100 will run about 55-60% cpu

200 will run, mostly, (after tweaking the delays to allow files to flush and mosquitto brokers to start up) but it runs very rough, at 95% cpu and 95% mem, 150 processes is probably a more sane maximum per t1.micro instance. The message throughput flucuates wildly from 250 up to almost 1000, (which would be the ideal rate of 200 procs at 5 msgs/sec) It would even have periods of only 20-40 msgs/sec. No drops occur, we're simply overloading the linux kernel and it's scheduling on the little t1.micro (load average reached 260  $\bigcirc$ )

In fact, even with only 100 processes, it simply can't sustain 500msgs per sec, it will occasionally churn and drop down to 30-40 per second.

See below, first half is with 100clients at 5 msgs per sec, second is 100 clients at 4 msgs per sec, the drops are periodic....

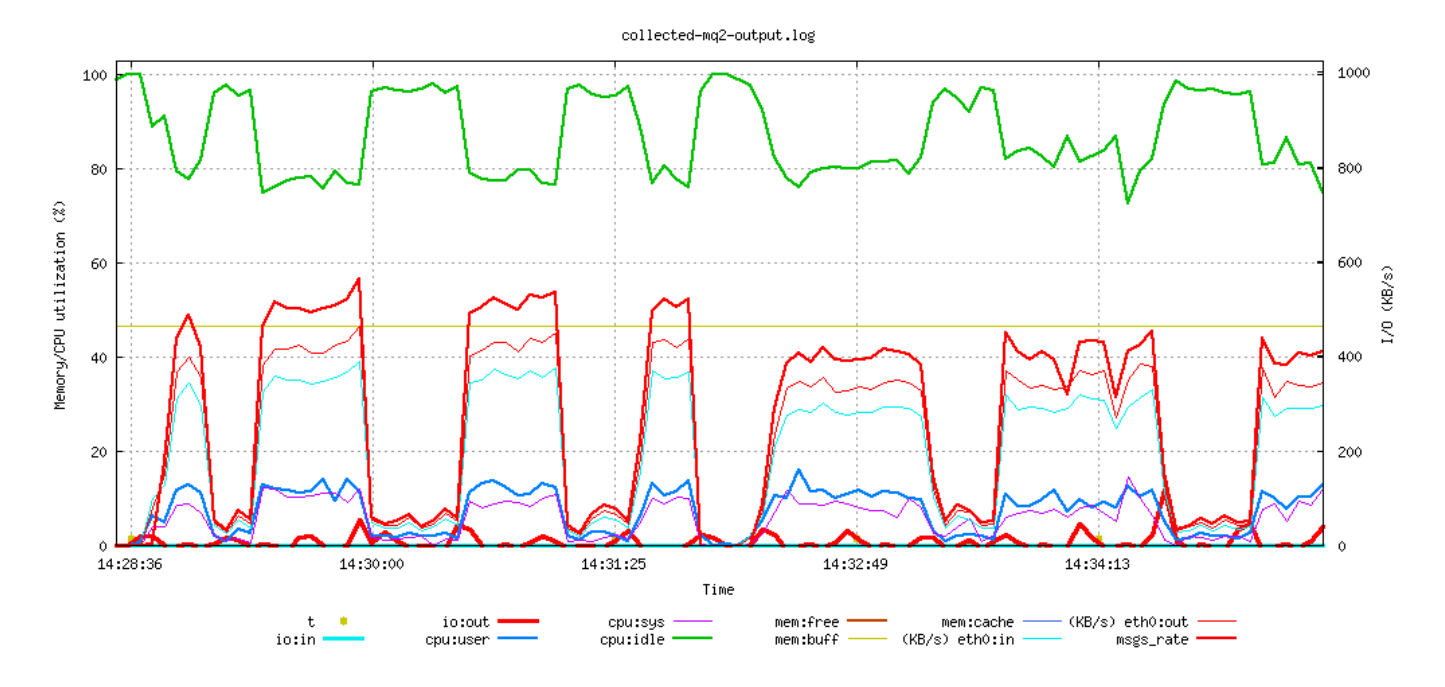

100 clients at 3 msgs per second is better, but still hits churning eventually.

50 clients at 6 per second seems to be perfectly stable, but that's only 50 clients (even though the message rate is the same, that's a lot less ssl connections)

100 clients at 2 msgs per second seems rock solid (30% cpu, 307/595meg ram). 200 clients at 1 msgs per second however falls apart immediately, it's simply too much memory and cpu for the machine. 150 clients at 1.5 message per second seems solid too, about 220-230 msgs per sec on the target, 20% cpu, 380/595meg ram. (it has very short drops, just for a second or so, nothing as severe as the other failures)

200@0.5 works ok too it seems

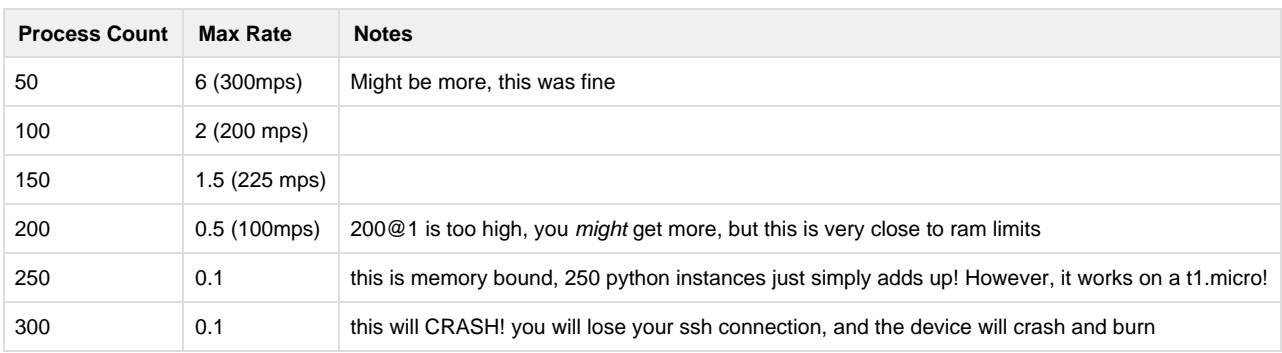